## **AA Computers**

Congratulations on your purchase of your new [AA Computers](http://www.aa-comps.com/) System! Your computer has been hand-built with the highest quality and care of any computer manufacturer, using only the best components that have proven themselves worthy with reliability and performance. This means you now have a reliable computer that will last for years to come.

This computer has been optimized for maximum performance and speed. Aside from most of the recent Windows updates, installed on this machine are multiple programs that will protect your system, help maintain it, and increase its performance. Photo editing (GIMP) and word processing (Open Office) software comes installed as well. The installed programs include:

- 1. Avast! Antivirus
- 2. SpyBot Search & Destroy
- 3. CCleaner
- 4. Defraggler
- 5. 7-Zip
- 6. Adobe Acrobat Reader
- 7. Firefox Web Browser with Ad Block Plus and Adobe Flash
- 8. Firefox Web Browser with Ad Block Plus and Adobe Flash
- 9. Internet Explorer 10 (Standard, no ad-blocking installed)
- 10. GNU Image Manipulation Program (GIMP)
- 11. Open Office
- 12. Alex Feinman's "ISO Recorder"

In this manual, you will be learning how to maintain your computer using these programs.

**Avast! Antivirus Home Edition** has been rated as one of the best free antivirus programs by multiple review companies and websites. At AA Computers, we have done our own testing and found it to be the fastest, most efficient, and best virus locating and removing software out there. That is why we endorse it, and have loaded it on this computer as its antivirus program.

Using Avast! Antivirus is very easy and can be done in a few simple steps. Avast! Antivirus automatically updates once daily, so there is no need to update it manually. Avast will also "live-scan" any file or website that you download or visit, so you will be protected from visiting infected websites. You have multiple options available, but for the average user, scanning will do just fine.

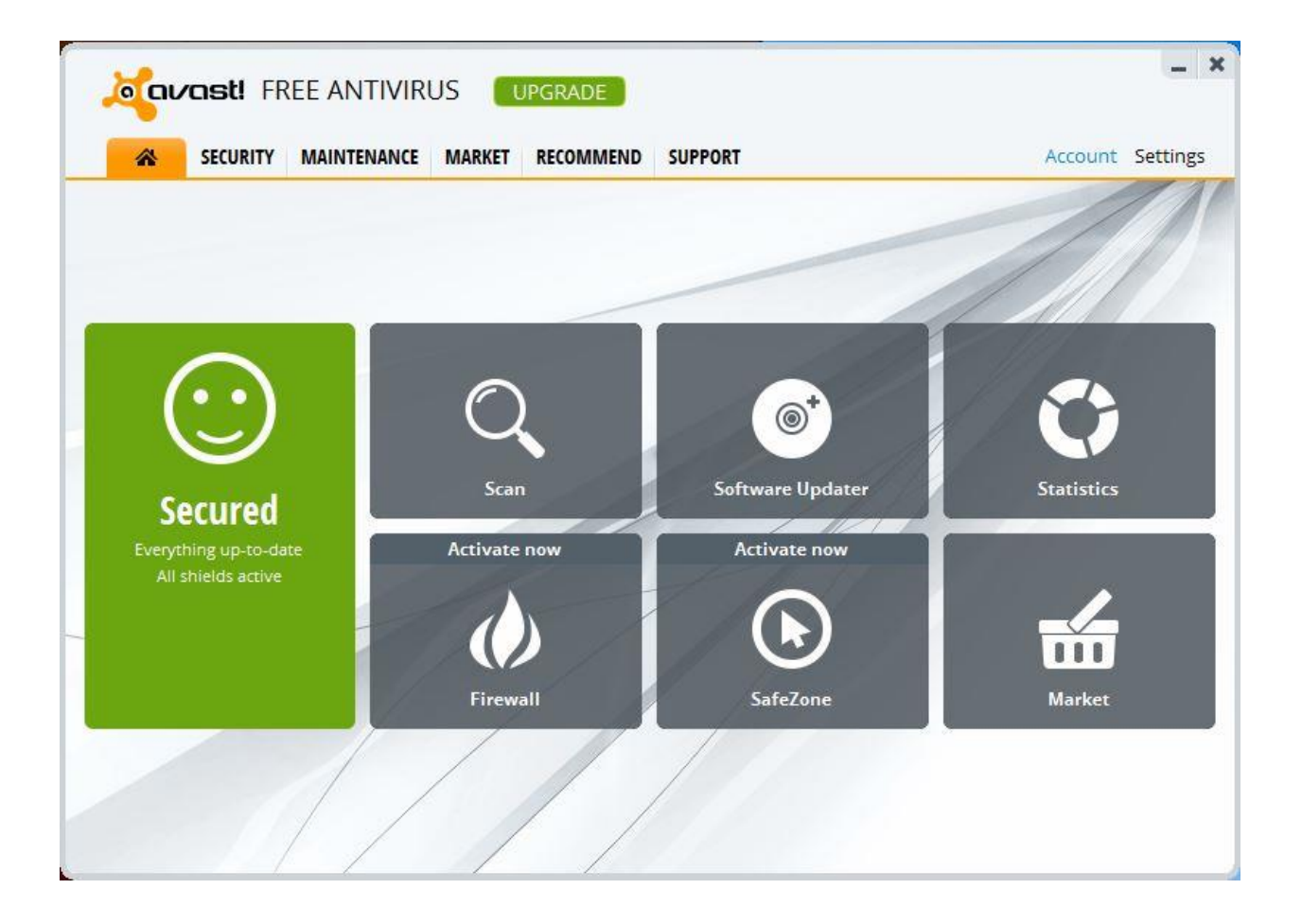

To begin scanning, select the "Scan" option. You will then see the screen below come up. A quick scan will begin automatically, scanning only the files that are suspected to be viruses (.exe, .dll, .cmd, .bat, etc. If you want to scan every file on your computer, then click the Start button next to "Full System Scan." A quick scan, on average, will take about 1/4th the time of a full scan.

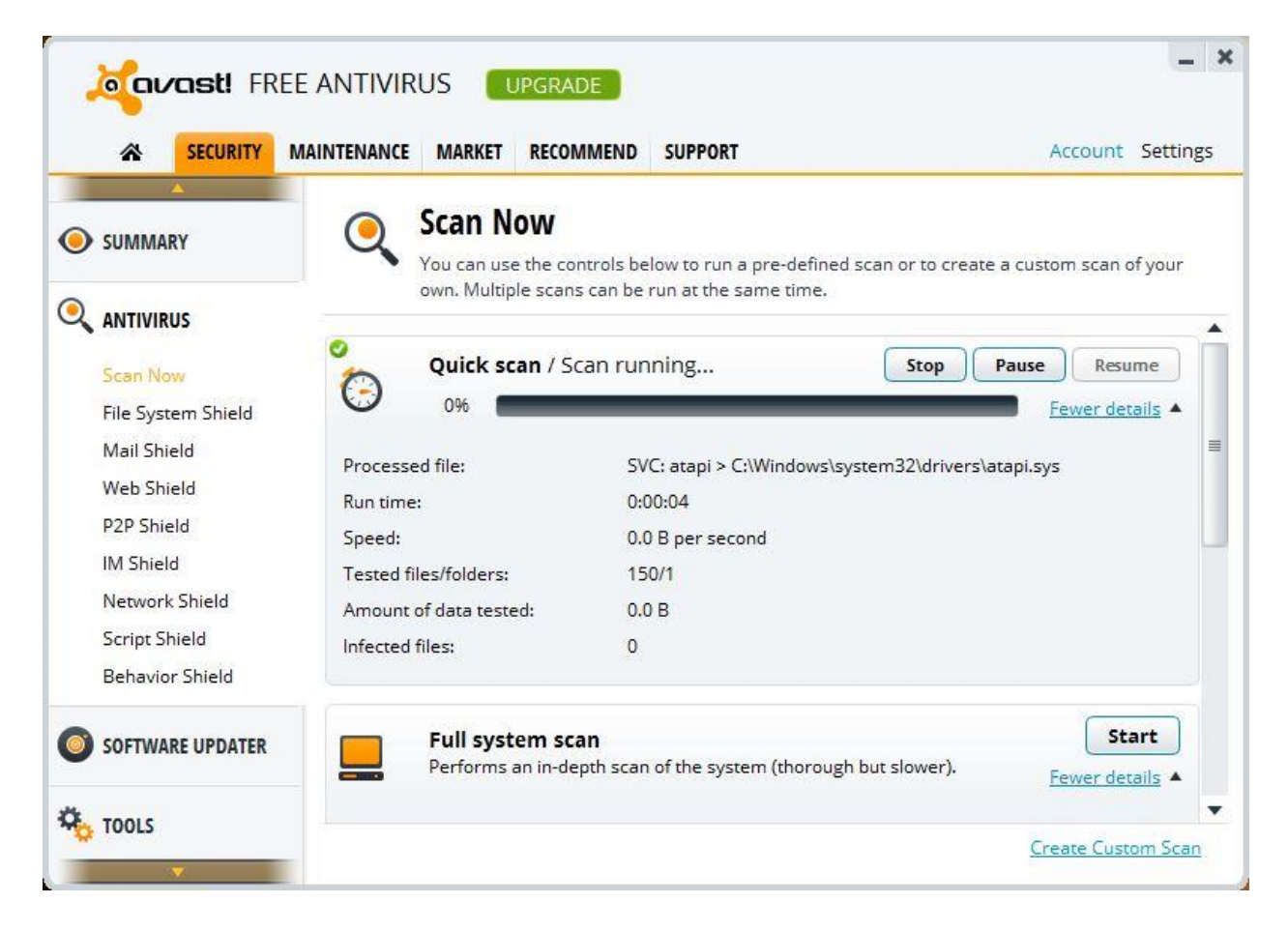

Once a year, Avast! Antivirus Home Edition will ask you to register, just any other antivirus program, regardless of prior registration. This process is entirely free and takes only seconds.

Click on the "Maintenance" button on the left side. In the submenu, click on "Registration" and you will soon see an option to reregister. Click buttons, follow the prompts, and fill in your information. Avast will never email you so you can put your real information in or fake information.

The next program in your line of defense is **SpyBot: Search & Destroy**. It is a free antispyware program that has a very good track record of finding and preventing spyware. Using this program is easy, and comes in 3 steps: Update, Immunize, and Scan.

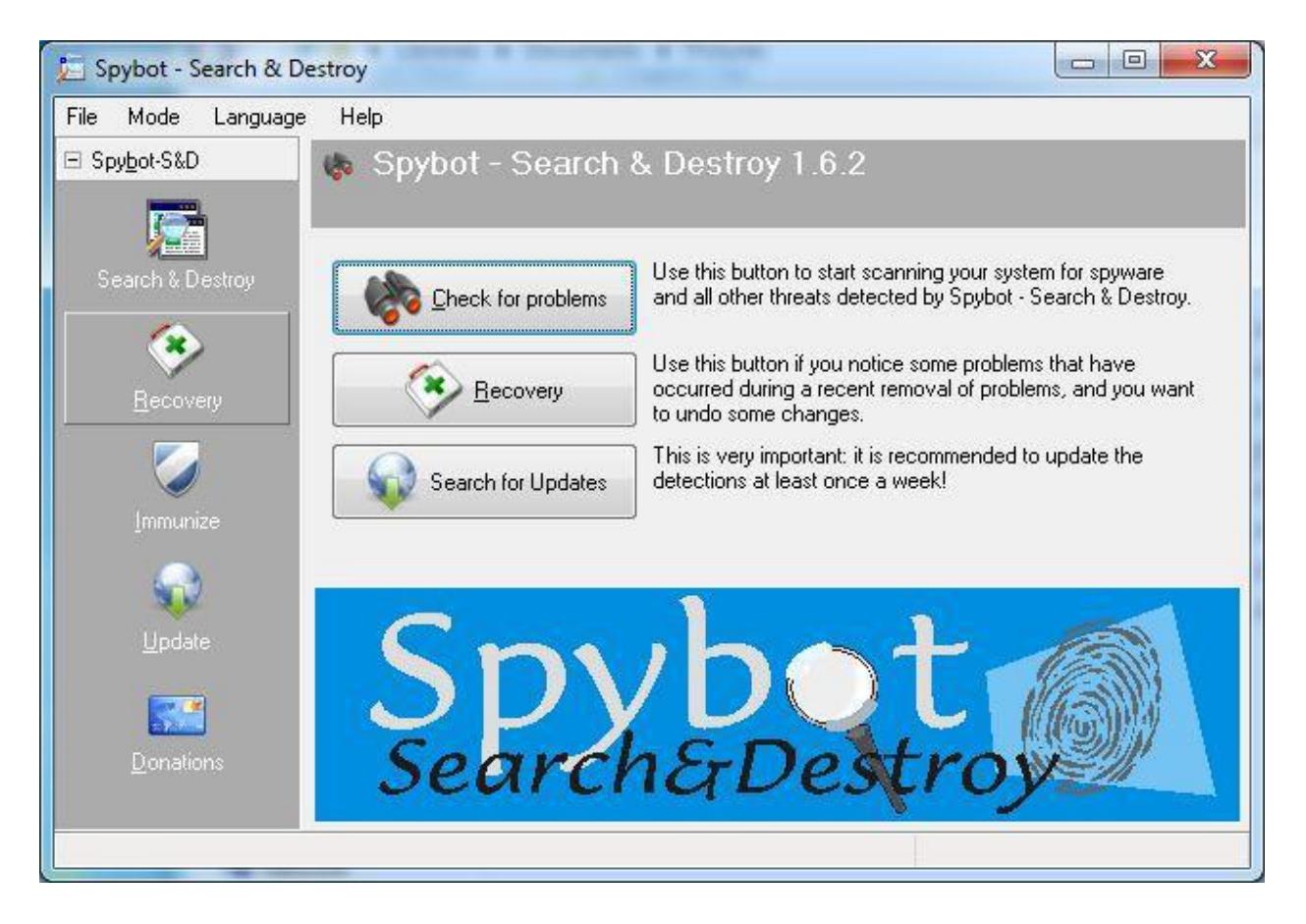

To update the program and spyware definitions, click on the "Search for Updates" button on the main screen. If applicable, you will be given a list of mirrors with which to download. Select any of them. On the next screen, you will be given a list of files and rules that will update. Click on "Download," and SpyBot will restart. If some or none of the files download, select another mirror to download the missing update. It is recommended that you update once a week.

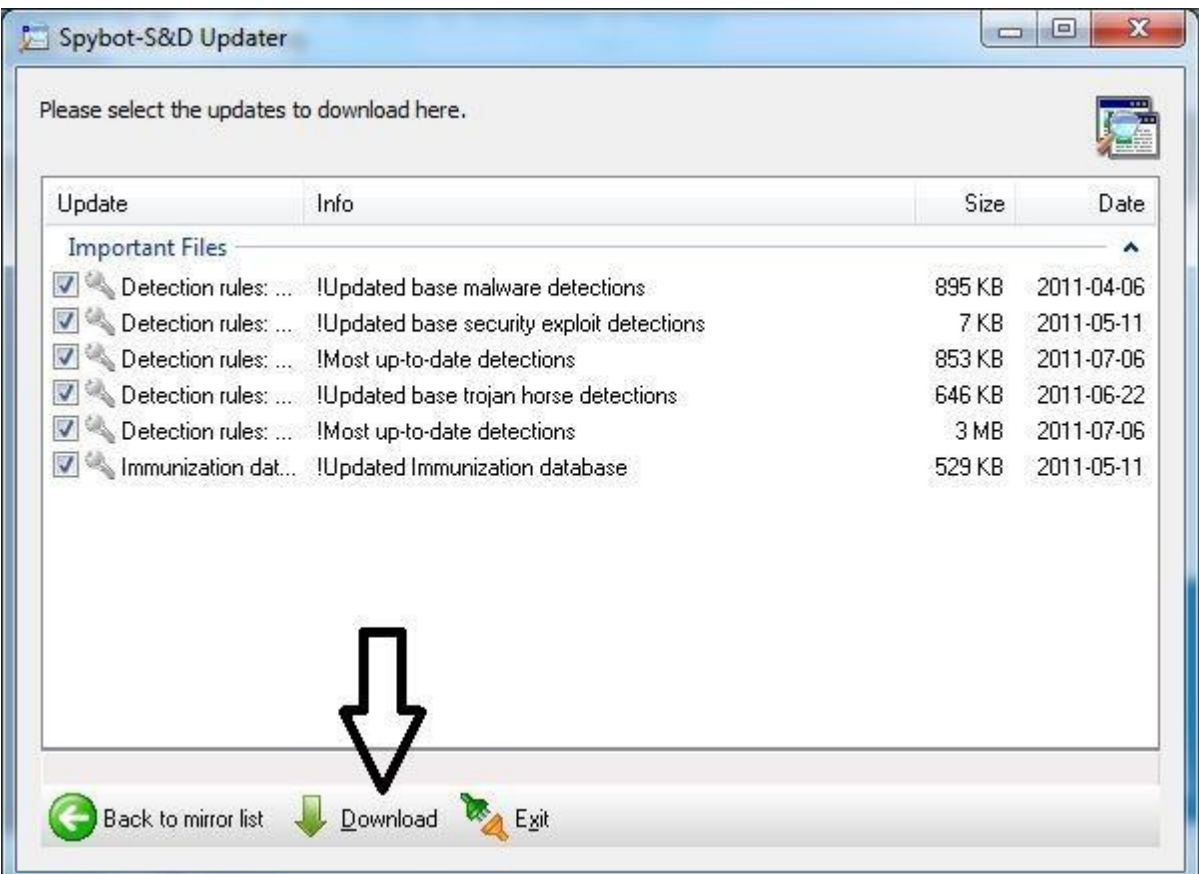

After updating, you will now need to immunize your system. Click on the "Immunize" button in the left hand menu, and then click the "Immunize" button on the top of the screen. Let the system immunize. This can a few minutes.

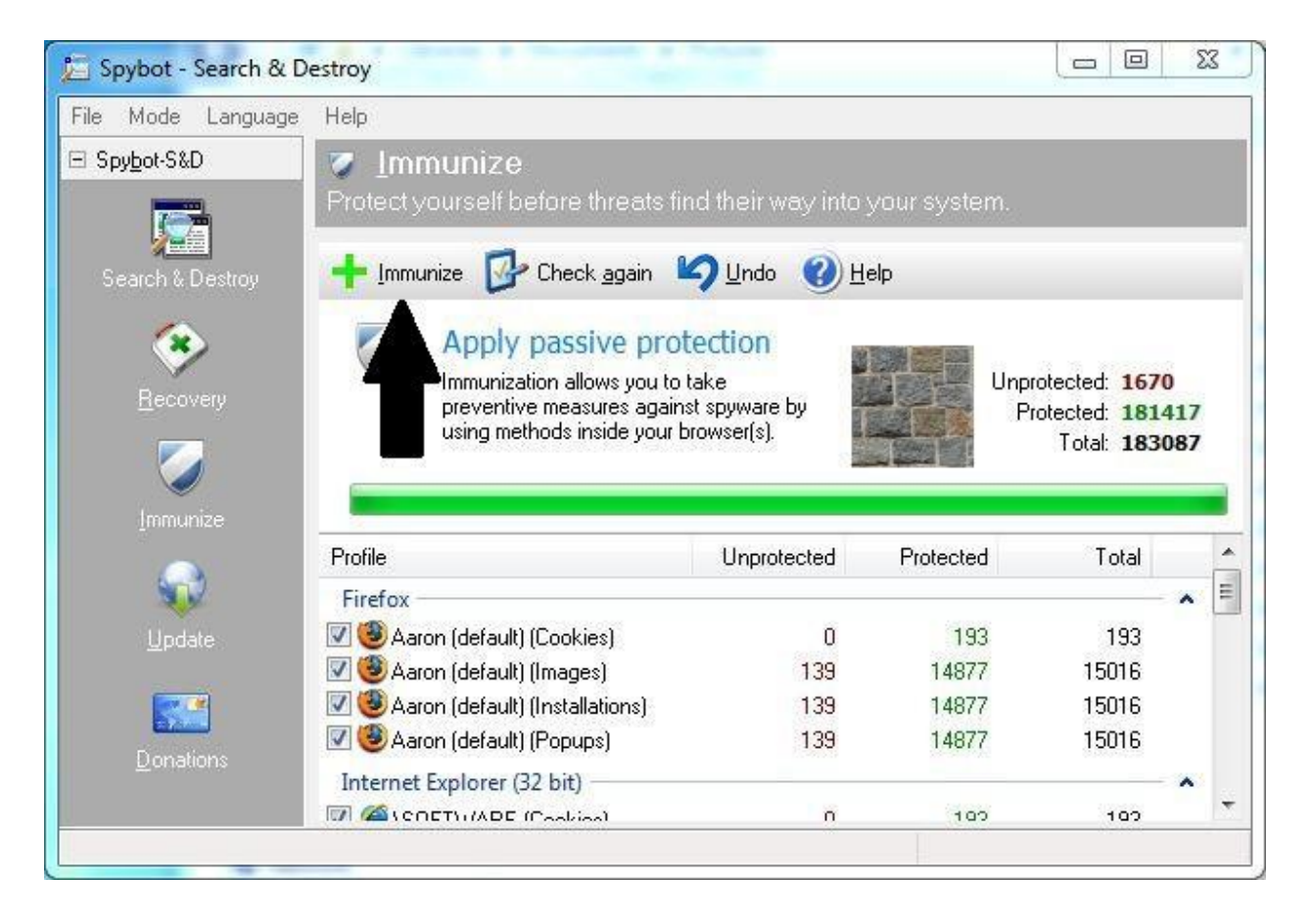

After you update or when you suspect you may have gone to an infected site, you should scan your computer. To scan, click the "Search & Destroy" icon in the left menu, and then click on the "Check for Problems" button.

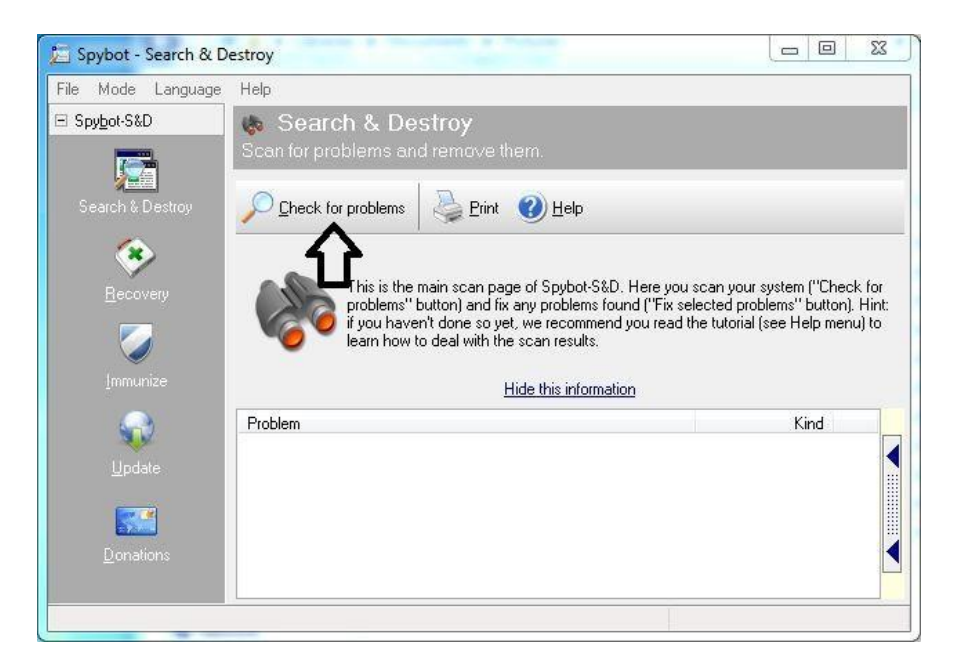

If your system is clean, you will receive a message like the one below. If it is not, you will have an option to "Fix Selected Problems." Click that button, let the system get cleaned, and you will have removed the spyware. Note: Sometimes you will need to restart the computer and scan again to get rid of some spyware that has latched itself on to your system files.

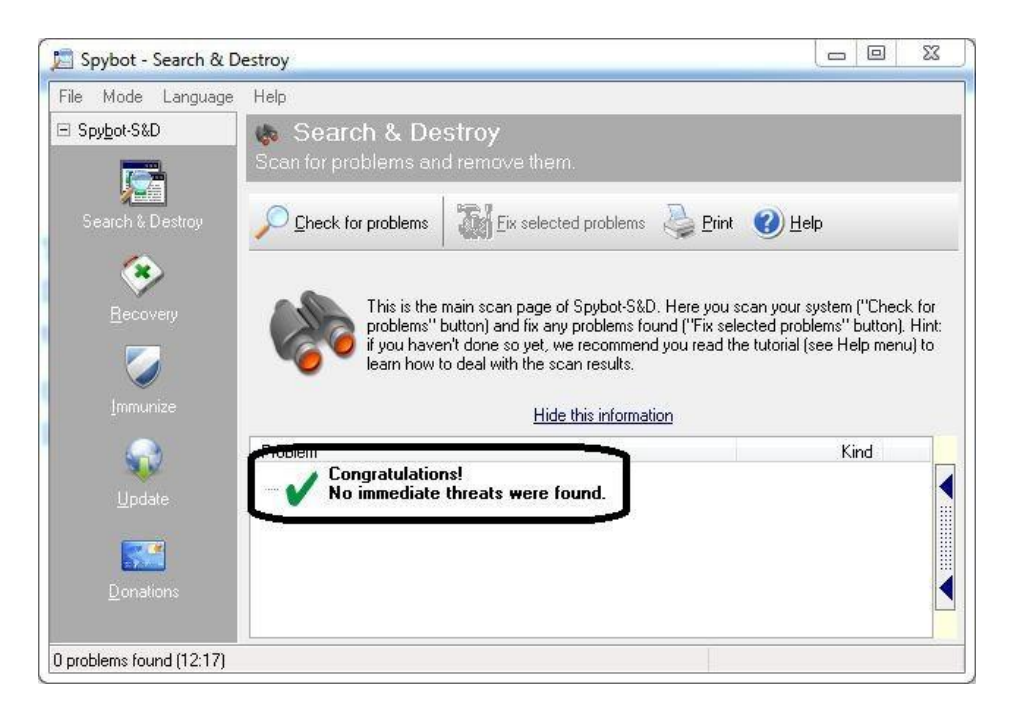

Your computer now must be maintained beyond that of viruses and spyware. Regular maintenance will keep your computer going in tip top performance. For the job, a program called **CCleaner** has been installed. CCleaner, by Piriform, removes temporary internet files, history, your recycle bin, and other files that are left behind. CCleaner has already been set up for optimum results while still saving your history, but these settings can be changed at any time.

When CCleaner opens, you must first analyze your system. Click on the "Analyze" button to begin. This can take a few minutes.

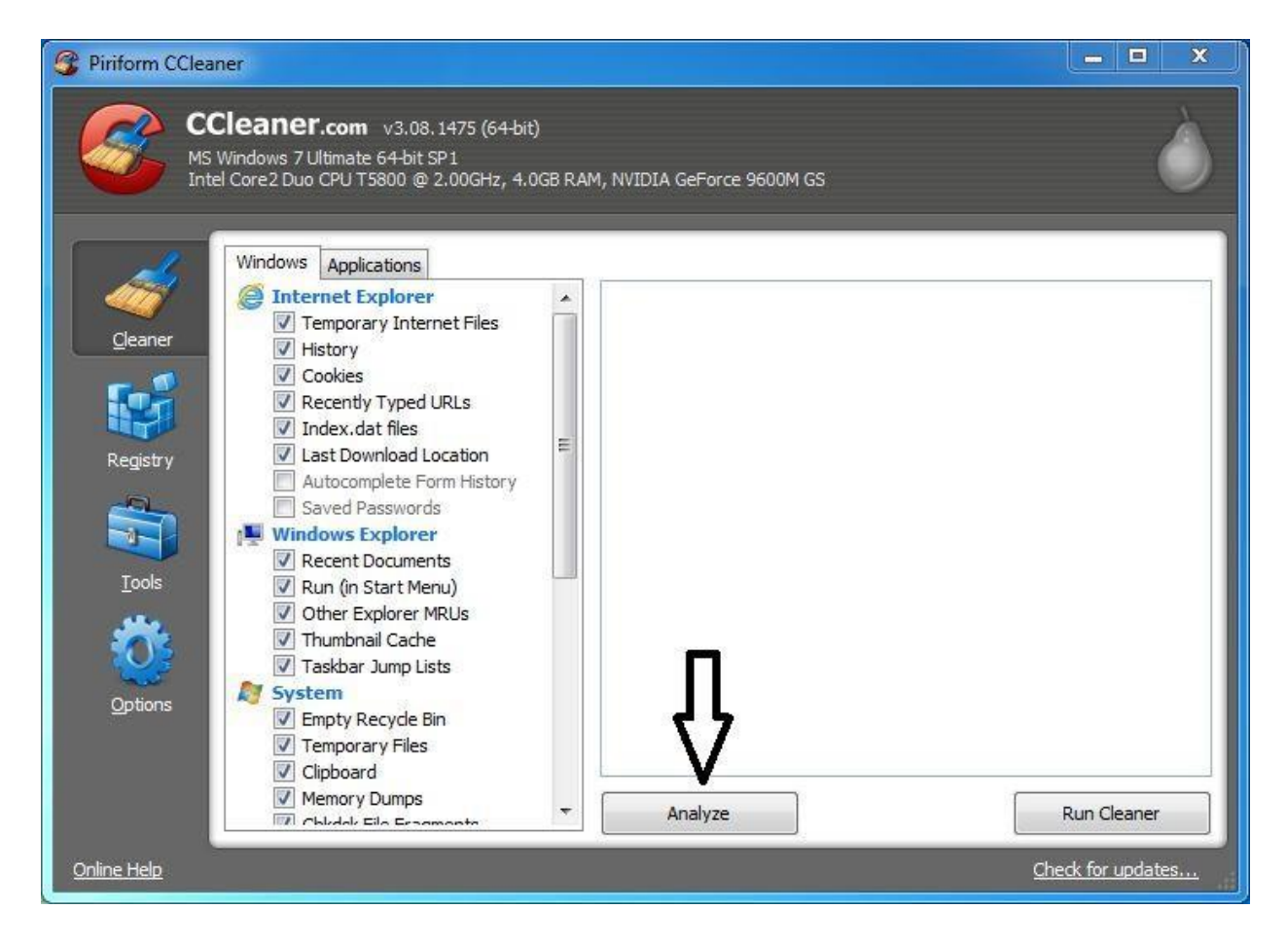

After your system has been analyzed, you must now clean it. Click "Run Cleaner" (this too can take a few minutes) and your system will be cleaned up. Do this once daily or more.

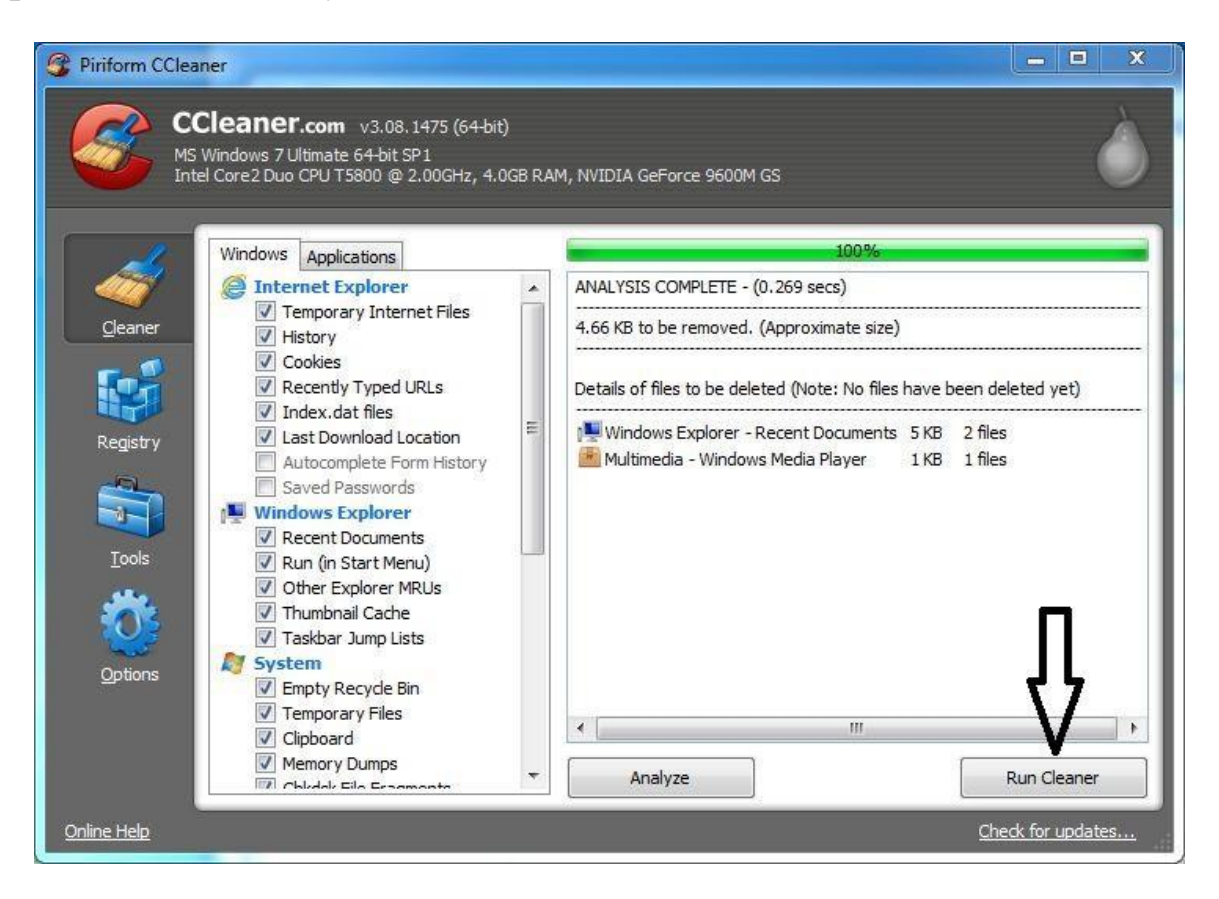

A tip and trick: To run CCleaner with the last settings you chose without opening the program, analyzing, then cleaning, simply right click on the recycle bin and click on the "Run CCleaner" option. CCleaner will run in the system tray on the bottom right of your screen, shown via a red "C" with a flashing brush on it.

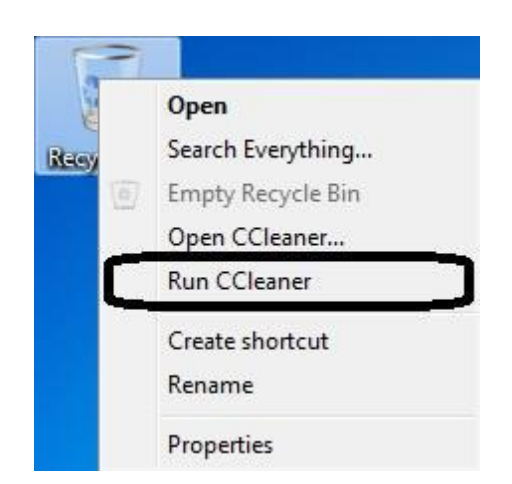

Defragmenting your computer is another performance booster. Included is a more efficient version of the Windows defragmentation tool, Defraggler. To use this tool, click on the "Analyze" button, then click on the "Defragment" button if the Fragmentation percent is 10% or higher.

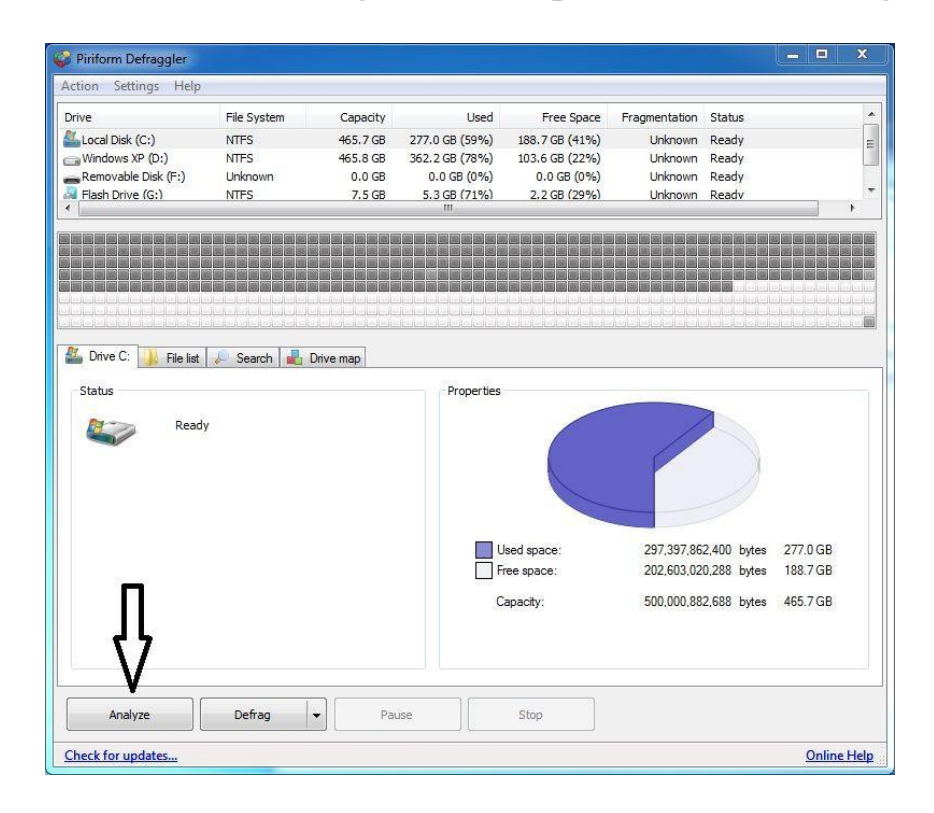

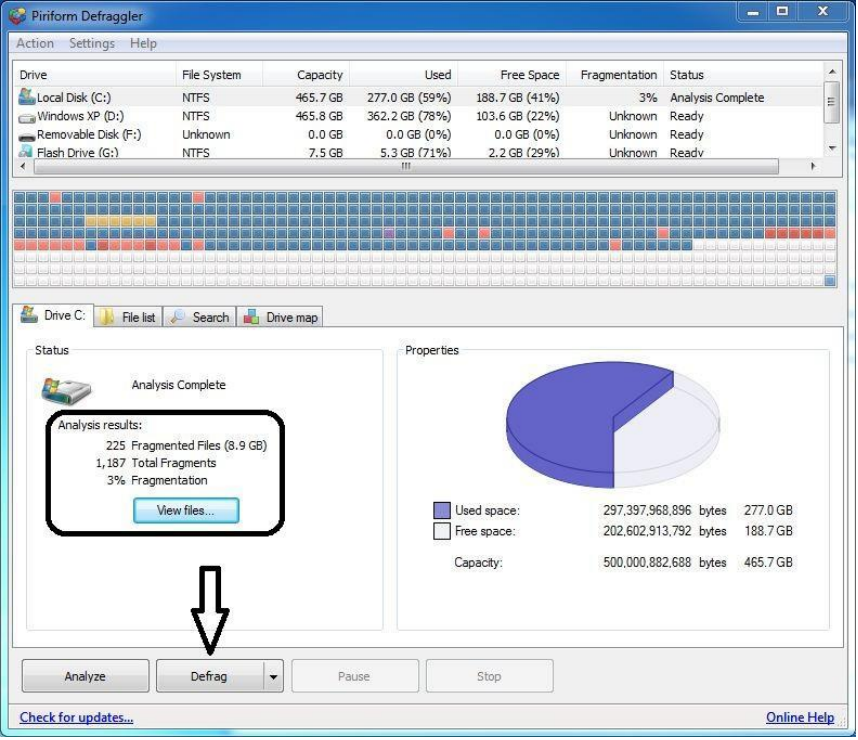

7-Zip is a free, open source program that is included with your installation. It augments the ability of the Windows zipping program. It compresses better, can understand .zip, .rar and .7z files, as well as .iso files for CDs. Use is very simple, with a simple right click on the files you want zipped and saving them to a specified zip file.

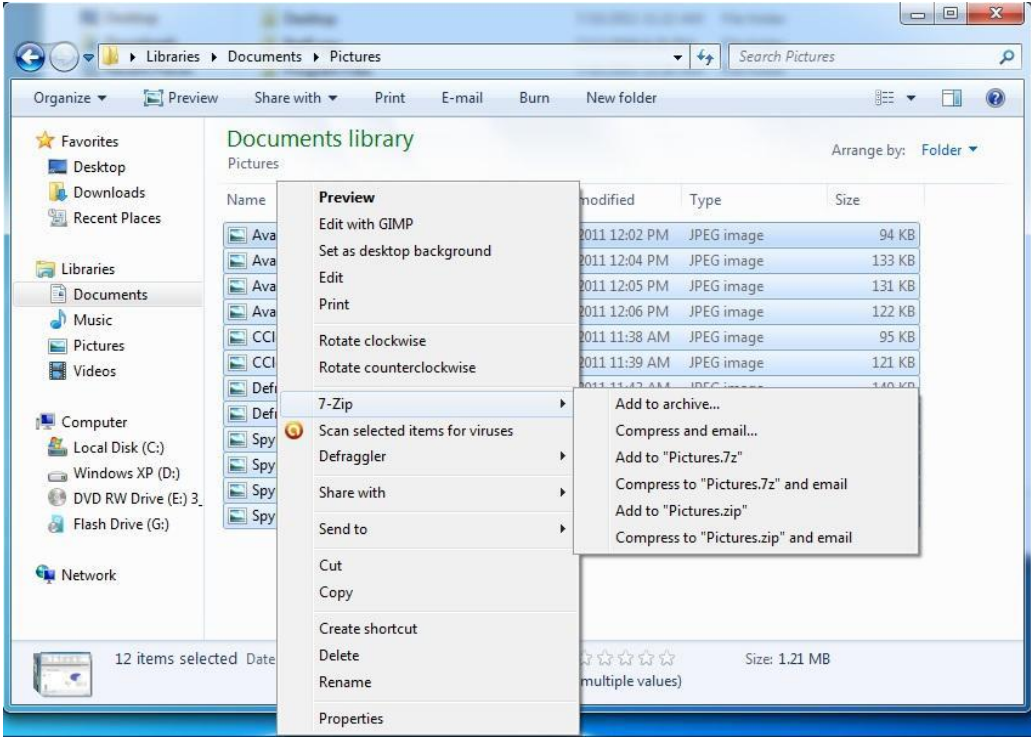

Decompression is just as simple with a simple right click on the desired zip file. Double clicking the file also works.

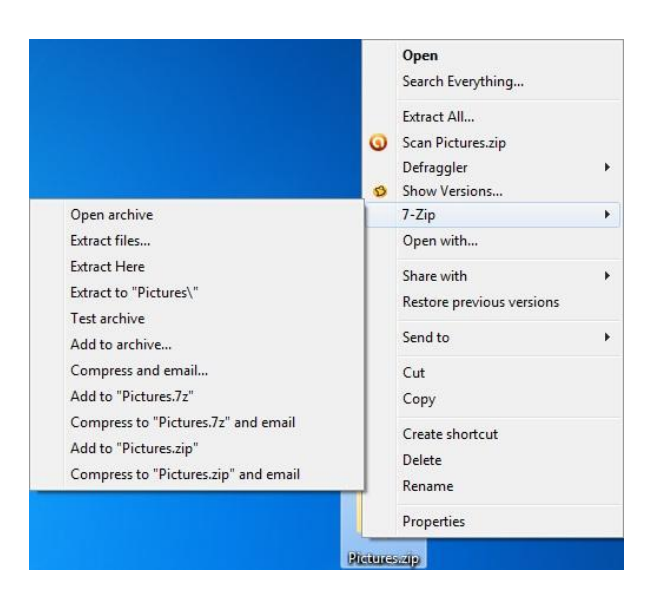

ISO Recorder is used to make ISO files from DVDs/CDs, copy DVDs/CDs to other DVDs/CDs (requires secondary DVD burner,) and burn ISO files back on the DVDs/CDs with a simple click. This is an excellent program for copying entire DVDs for storage and back up. It can be accessed by right clicking on an ISO file or right clicking on a DVD/CD when one is in the drive. The appropriate actions will be displayed for each task available.

The products included that were not described in this manual are selflearning programs. They are for those that know what they are for and how to use them. GIMP is a good and solid replacement for Photoshop, and is entirely free. Open Office is the free, open-source version of Microsoft Office, and works just as well for all your processing needs. If you would like to obtain Photoshop or Microsoft Office to use instead, it is advised you purchase them from their respective manufacturers.

We hope this manual served you well and assists you with the maintenance of your new computer. Everything installed is free and easy to use, as this manual shows.

We take much pride in our products, which is why we offer a 3-year warranty from date of purchase for our products. Check back in on our Blogger and Facebook pages for new products and other helpful tips on how to keep your computer safe!

If you enjoy our products, be sure to rate them online! It is greatly appreciated.

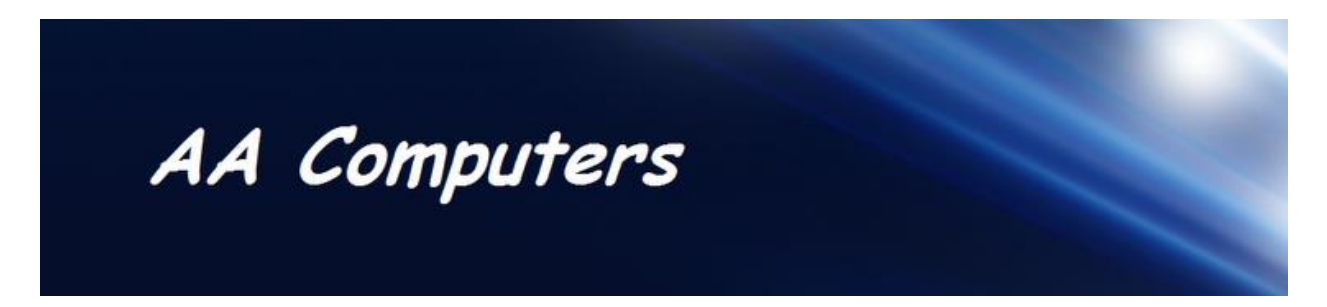